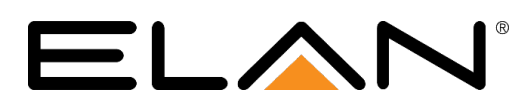

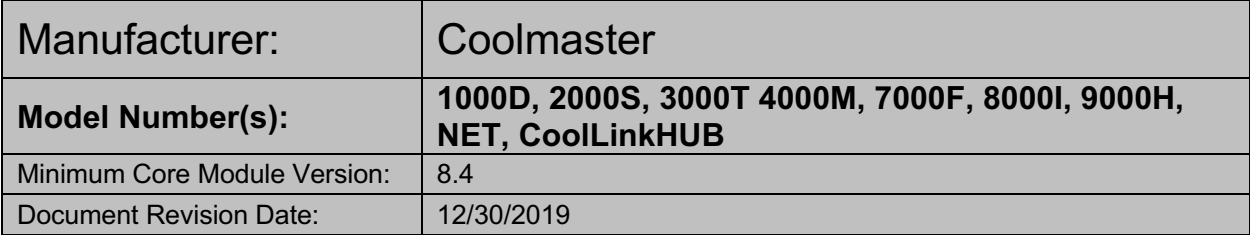

#### **OVERVIEW AND SUPPORTED FEATURES**

This driver allows a **g!** system to communicate with a Coolmaster climate system via RS-232 or Ethernet.

#### **COOLMASTER CLIMATE SYSTEMS SUPPORT THE FOLLOWING FEATURES:**

Any feature not specifically noted as "supported" is not supported.

**Temperature Control**: Temperature control can be managed by the viewer. Temperature can be shown as either Fahrenheit or Celsius on the viewer interface, and show one decimal place or whole numbers only.

**Schedule Control**: Multiple schedules can be set using the Viewer software.

**Mode Control**: Depending on the Coolmaster interface being used, the modes Cool, Dry, Heat, Auto, Fan and Off may be supported.

**Fan Control:** Depending on the Coolmaster interface being used, Fan modes of Low, medium, High, Top and Auto may be supported.

**Device Discovery**: Discovery of connected devices.

**History View:** The history view shows the inside temperature, outside temperature, unit run times, and the current set point.

#### **COOLMASTER MODEL MODE SUPPORT:**

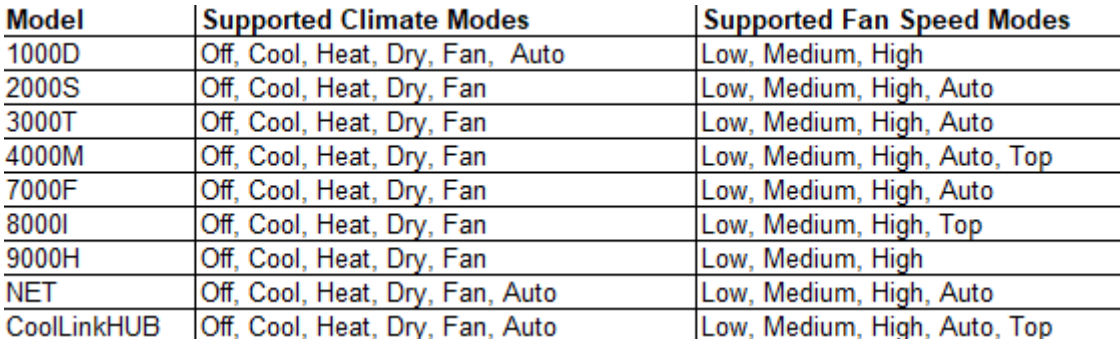

## **CONNECTION DIAGRAM: RS-232 CONTROL**

Refer to the **Bill of Materials** and **Wiring Diagram** that follow:

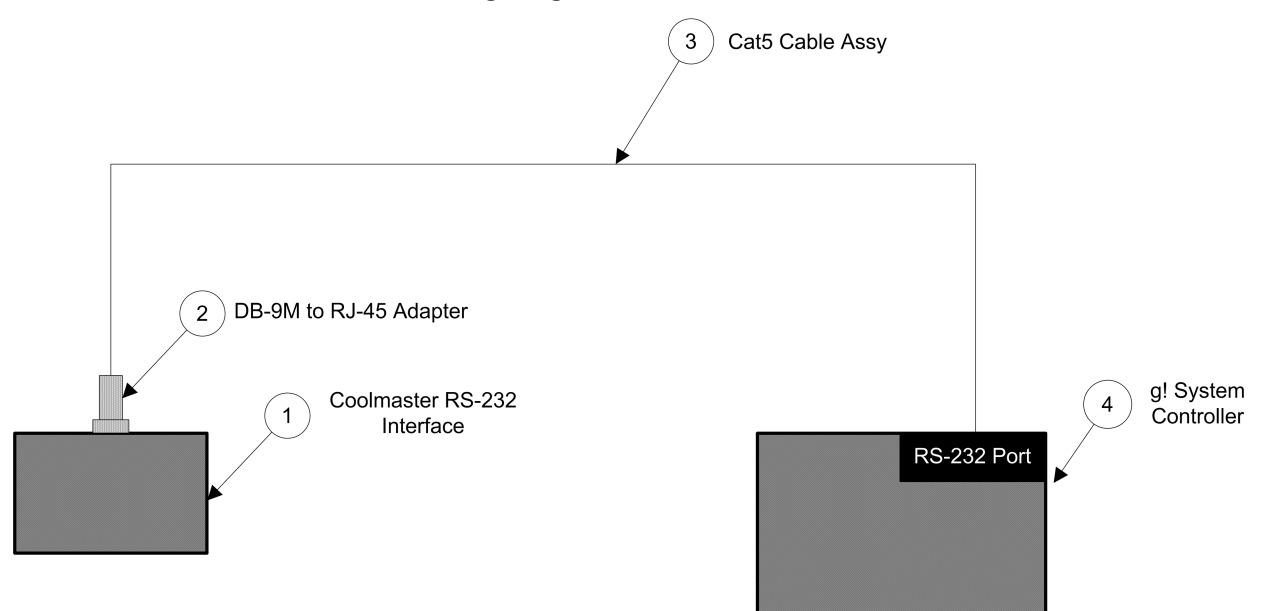

### **BILL OF MATERIALS**

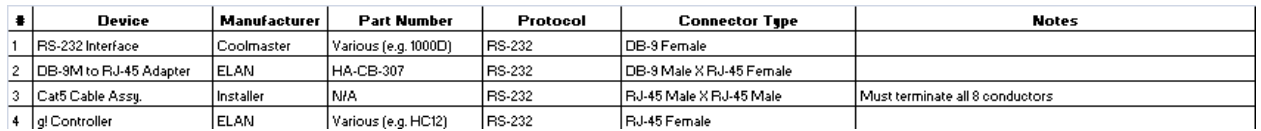

# **CONNECTION DIAGRAM: ETHERNET CONTROL**

Refer to the **Bill of Materials** and **Wiring Diagram** that follow:

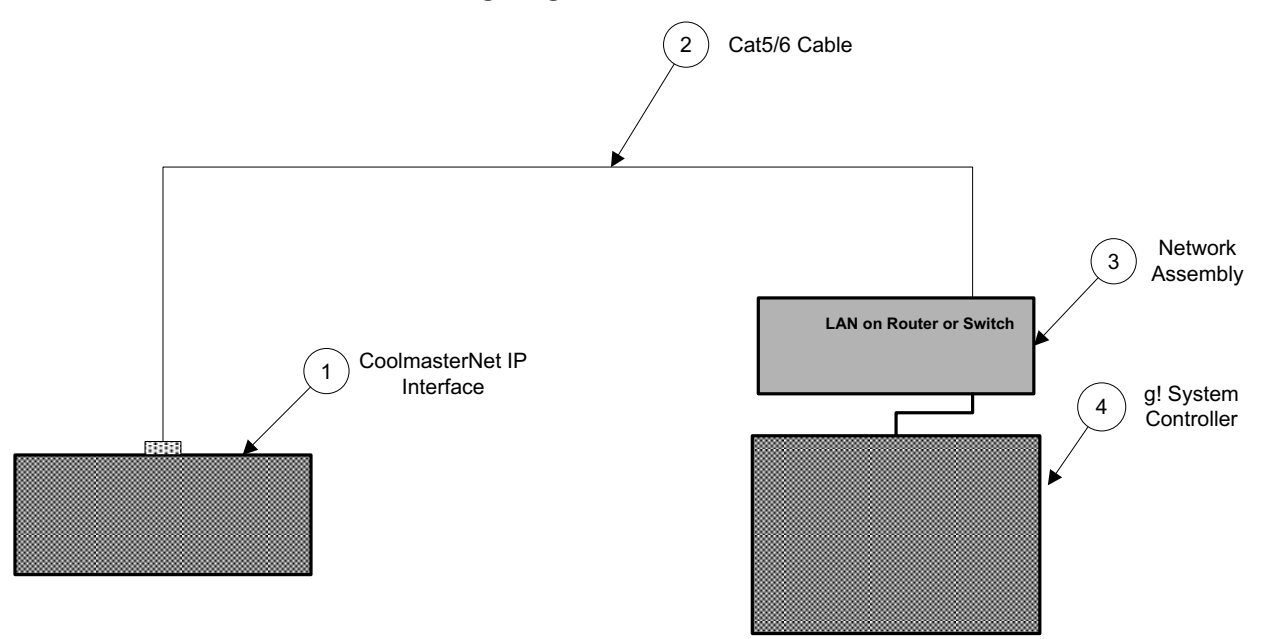

# **BILL OF MATERIALS**

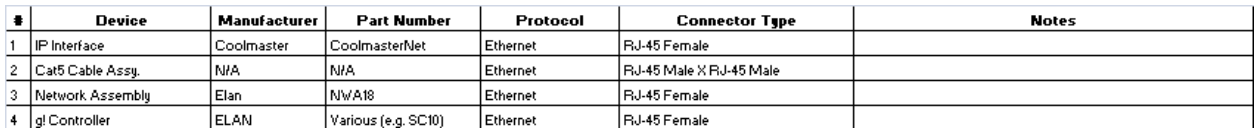

#### **CONFIGURATION OVERVIEW**

The Coolmaster climate system must first be installed and configured by a suitable qualified and experienced installer. Further information about Coolmaster installation can be found here: http://www.coolautomation.com/.

The CoolmasterNet and CoolLinkHUB Ethernet-controlled devices can be configured to support multiple "lines" of thermostats. This is NOT supported in the driver. All thermostats must be installed on the same line, and the line number ("L1" – "L6"), must be defined in the driver's properties.

#### **Groups**

Coolmaster systems use groups to allow several thermostats to be controlled together.

If grouping is not supported by your device (e.g. CoolLinkHUB), then the **Settings** field of each discovered thermostat in configurator should be ignored (and will say **No Group**).

If your device supports groups, and you have groups already defined in Coolmaster, these will be automatically detected in the thermostat **Settings** field when you discover thermostats in **g!.** If you have no groups setup already, you can choose to assign a thermostat as a Group Master or Slave in the **Settings** field. If a thermostat is assigned as a Group Master, all Group Slave thermostats will mirror any configuration changes made to the Group Master. You can then choose to display only the Group Master thermostat in the user interface.

#### Disable/Enable Auto Mode

If a thermostat doesn't support auto mode, the auto mode option can be hidden in the user interface of the thermostat by disabling the **Auto Mode** setting on the thermostat in configurator.

# **G! CONFIGURATION DETAILS**

The following table provides settings used in the **g!** Configurator. Please refer to the Configurator Reference Guide for more details.

- o "<Select from list>" Select the appropriate item from the list (or drop-down) in the Configurator.
- o "<User Defined>", etc. Type in the desired name for the item.

o "<Auto Detect>", etc. The system will auto detect this variable.

Refer to the **g! System Programming Details** below for additional information.

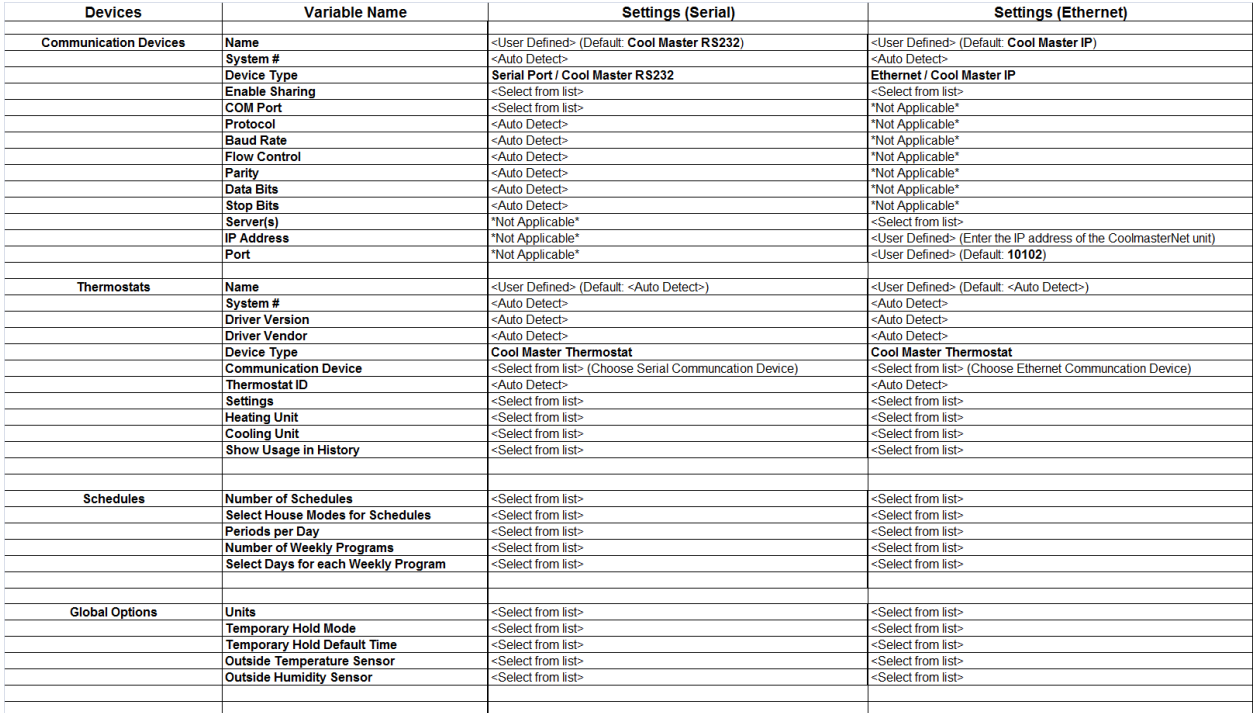

# **COMMON MISTAKES**

- Not entering the correct IP address and port number into the driver properties.
- Not selecting the correct COM port in the driver properties.
- Not selecting the correct "line" number in the driver properties.